# Plagiat.pl - API v2

Last update: 12.07.2022, Author: Michał Olszewski API version: 2.8.5, Document version: 2.8.5

### Table Of Contents

- 1. Changes in API
- 2. Introduction
- 3. Uploading documents and receiving Similarity Reports
- 4. Users management
- 5. Organisation management

# Changes in API

v 2.8.5 (2022-07-12) added cross check information to /api/v2/documents endpoint added userId optional parameter to api/v2/documents/add endpoint v 2.8.0 (2022-01-25) added /api/v2/documents/reject endpoint changed type of assignmentId parameter of api/v2/documents/add endpoint to String v 2.7.0 (2021-12-28) added similarity coefficients to /api/v2/documents endpoint v 2.6.4 (2021-11-24) added assignmentId optional parameter to api/v2/documents/add endpoint v 2.6.3 (2021-11-21) minor changes v 2.6.2 (2021-02-18) added expirationRedirection parameter to interactive report token request v 2.6.1 (2021-02-08) added lang parameter to api/v2/documents/report endpoint v 2.6.0 (2020-12-01) instructions for accessing interactive report v 2.5.0 (2019-05-21) Changes in entry point: GET api/v2/documents/report : 1. added two request params: short Boolean short or full report. Default is full pdf Boolean pdf or html report. Default is html 2. Changes in response: Media-type "text/pdf; charset=UTF-8" , if parameter pdf was true v. 2.4.1 1. new method documents/remove for removing document from database v. 2.4 1. new method documents/remove-from-database for removing documents from reference database v. 2.3 1. information about document size added in method documents/ v. 2.2 1. new method documents/add-to-database that adds the document to reference database. v. 2.1 1. documents/get returns fingerprint (MD5 sum) of the source document sent or analysis

2. documents/get returns foreign-alphabet-alert - anti-cheat alert that counts characters that don't match base language character set and additional 3 coefficients (5 in total)

# Introduction

This document describes API to the antiplagiarism service. This interface is intended to be used by 3<sup>rd</sup> party systems to:

- 1. Manage operators' and users' accounts
- 2. Create and manage organisational structure
- 3. Upload documents for anti-plagiarism analysis and receive reports.

## **Definitions**

#### System (API)

The antiplagiarism service that exposes API according to the specification described here.

#### Document

The piece of work which contains text in any of languages recognised by the System, which the customer is intended to check for plagiarism. The document should be delivered in a text (.txt) or binary format. In the latter case, the format should be one of the following:

- Microsoft Word 6.0/95/97/2000/XP (.doc)
- Microsoft Word 2007 XML (.docx)
- OpenDocument format (.odt)
- Portable Document Format (.pdf)

#### (Similarity) Report

The result of the anti-plagiarism analysis in a form of HTML, UTF-8 encoded document. The report consists of coverage coefficients and references within the analysed document that point to potential borrowings.

#### Client Application (Application)

The information system that users Plagiat.pl API to manage Clients account, send documents to anti-plagiarism analysis and receive reports

#### Callback URL

URL provided by Application that should be requested after the report is ready.

#### API Key (Key)

Credential information provided by Plagiat.pl Customer Service as a part of the licence agreement. The Application that refers the Key uses API on behalf of the customer (as a part of URL, example of key value: f74c00cad0540d5c910a26591a55f957 ). There is usually one API Key per customer account nevertheless Customer can ask for next Keys or request blocking of the existing Key.

There are 2 levels of the API keys:

```
- user-level API key
```
- client-level API key

The client-level API key must be used to manage users and organisational units. The user-level API key can be used to manage documents and reports.

## The analysis workflow

The workflow consists of two main parts: the first is started by Application that is intended to check the document for potential plagiarism. The second is started by the System that sends a read report to LMS.

At the beginning, Client Application sends the document along with some metadata and also a callback URL. If the request meets the specification and credentials are valid, the system sends back both the status message and document ID - please notice that if the ID is not provided during the request, new GUID will be created. From that moment the status of the analysis process can be considered as "in progress". In the case the request doesn't meet the specification or the credentials are invalid (or some

communication/internal problems occurred) the appropriate message is send back to the Application.

When the report is ready, System sends a message to the callback URL, the same that has been received with the document. The message consists of document ID. As the response, Application confirms (HTTP OK) that it received the notification.

The final step is initiated by Client Application that (being assured the report is ready) sends the request for the report and receives it in return.

```
Client->API: Document + metadata
API->Client: HTTP:OK + ID
API-->Antiplagiarism Service:Document + metadata
Note right of Antiplagiarism Service: Document is analysing
Note over Antiplagiarism Service: ......
Note right of Antiplagiarism Service: Report is ready
Antiplagiarism Service-->API: Report is ready
API->Client: Notification + ID
Client->API: HTTP:OK
Client->API: Report request + ID
API->Client: The report
```
#### **Credentials**

For all the communication, a valid API Key is needed. The Key is delivered by the Customer Service.

The API Key can have two levels of authorization:

- Account level the key can be used to upload the documents for all users connected to the account (user Email needs to be explicitly provided during document upload)
- User level the key is constrained to specific User. In that case user Email is optional but if provided, it has to match the user connected to the key.

# Uploading documents and receiving Similarity Reports

## Upload document

#### Request

Entry point: POST http://lmsapi.plagiat.pl/api/v2/documents/add Consumes: "multipart/form-data"

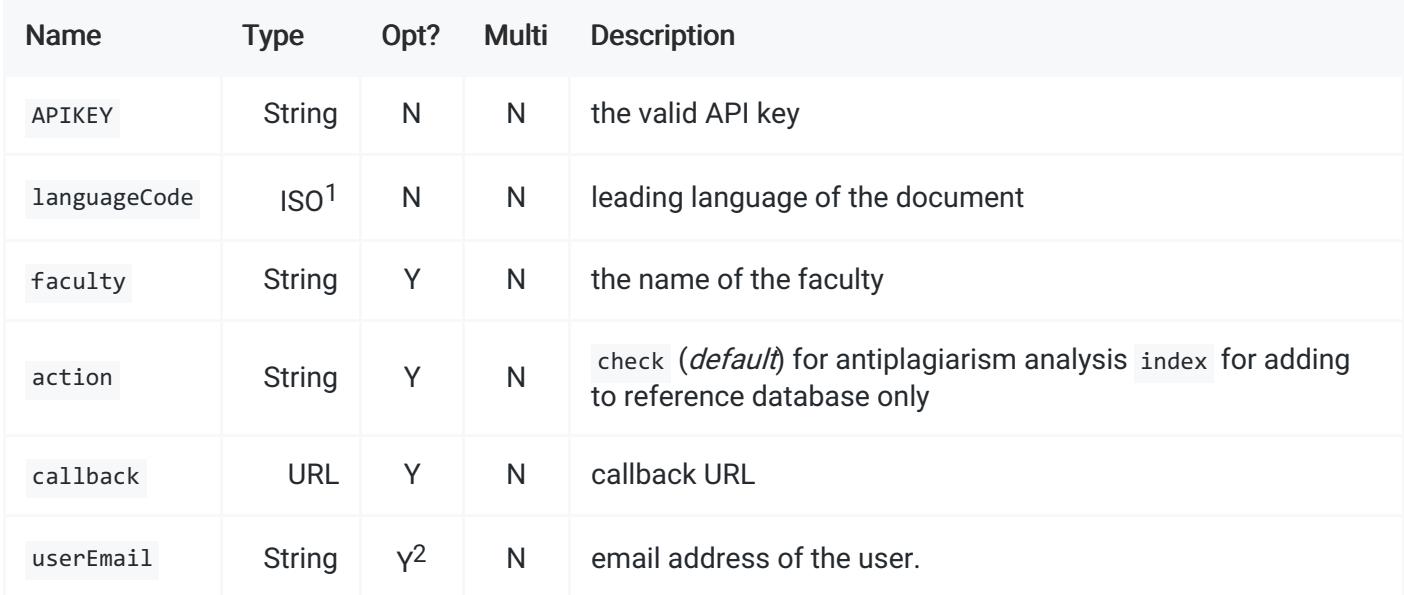

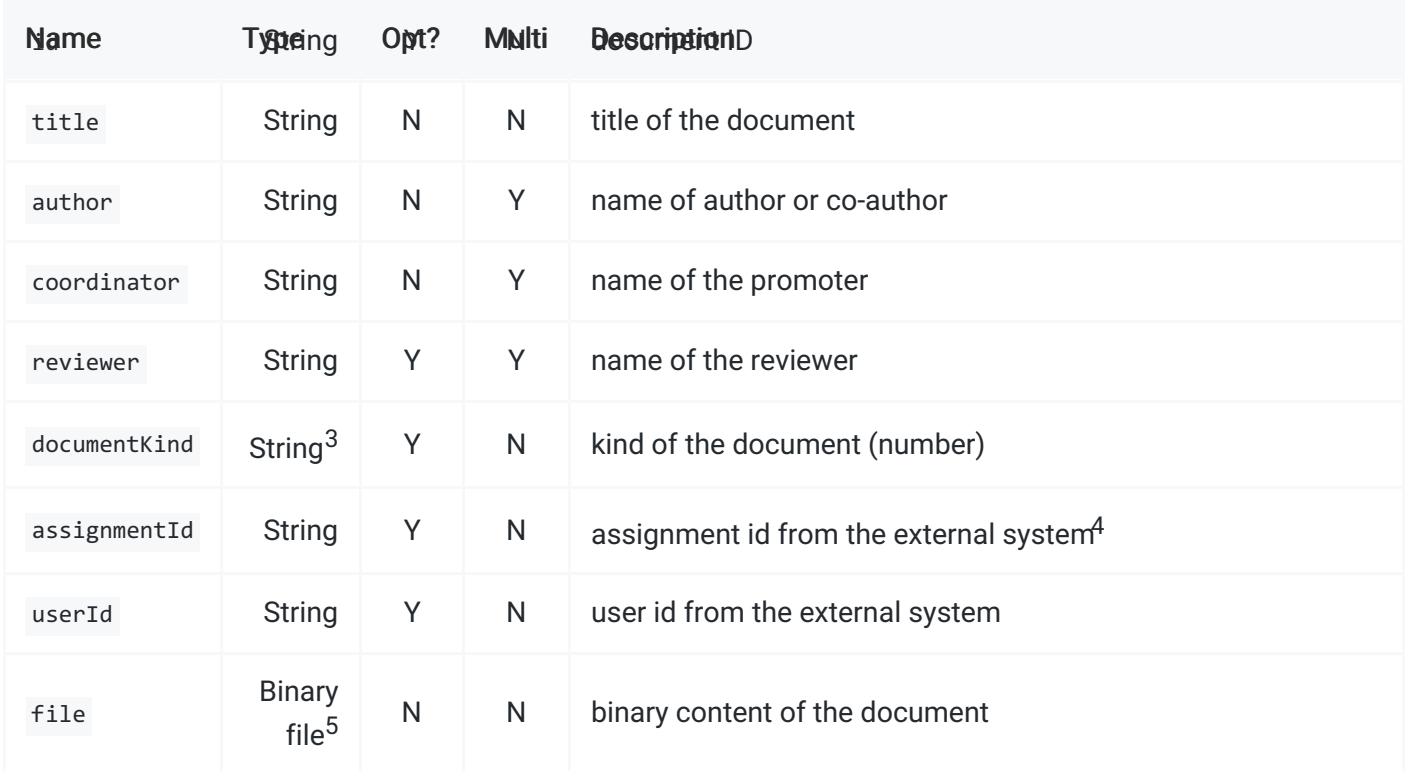

<sup>1</sup> ISO 639-1 2-letter language codes followed by ISO 3166-1 A-2 - two-letter country code when relevant (e.g. en-gb )

<sup>2</sup> email is optional only if APIKEY is constrained to user.

 $^3$  supports following numbers: 0 - Habilitation Thesis; 1 - Doctoral thesis; 2 - Master's thesis; 3 - Licentiate; 4 - Year Paper; 6 -Essay; 7 - Article; 8 - Case Study; 9 - Engineer; 10 - Diploma Paper; 16 - Project; 25 - Paper; 29 - Other; 40 - Postgraduate Thesis; 101 - Monograph; 103 - Treatise; 300 - Book;

<sup>4</sup> When passed and the cross-check is enabled on the account - the cross-check section will be visible in the interactive report

<sup>5</sup> "application/octet-stream" Media type.

#### Response

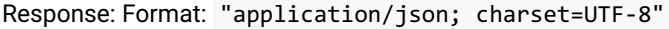

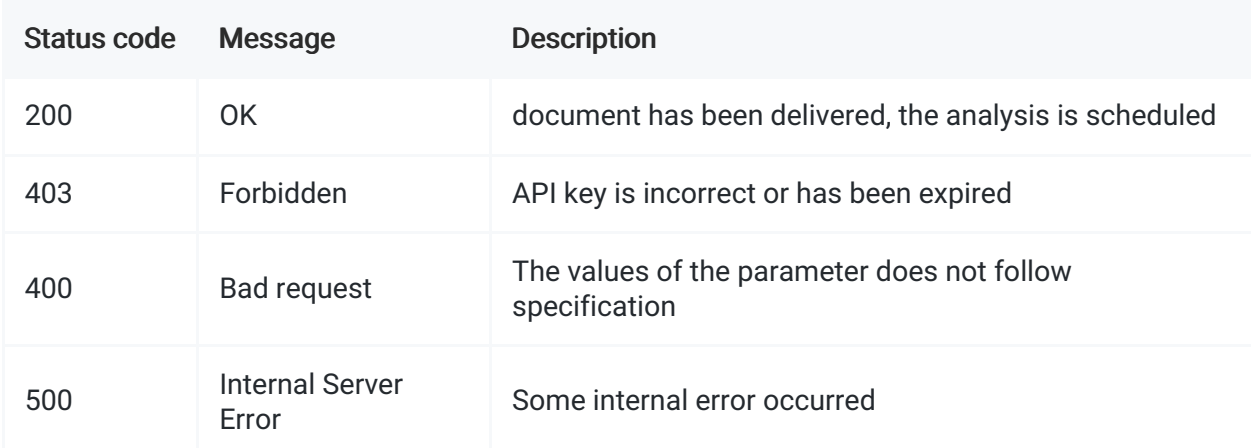

Message is a JSON formatted list of parameters:

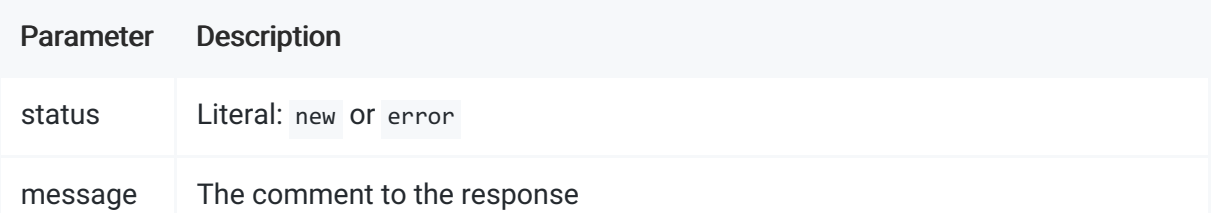

id Parameter Description<br>id and I dentifier either provided explicitly in request or generated automatically (GUID)

Example of successful response:

```
{
    "status": "new",
    "message": "New document has been added",
    "id": "b207015a-4909-4c7c-9f88-18fce7a3bbe6"
}
```
Example of unsuccessful response:

```
{
    "status": "error",
    "message": "Missing file"
}
```
## Remove document from database

### Request

Entry point: POST http://lmsapi.plagiat.pl/api/v2/documents/remove Consumes: "application/x-www-formurlencoded"

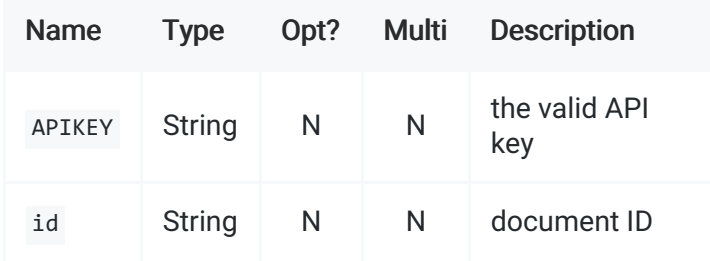

#### Response

```
Response: Format: "application/json; charset=UTF-8"
```
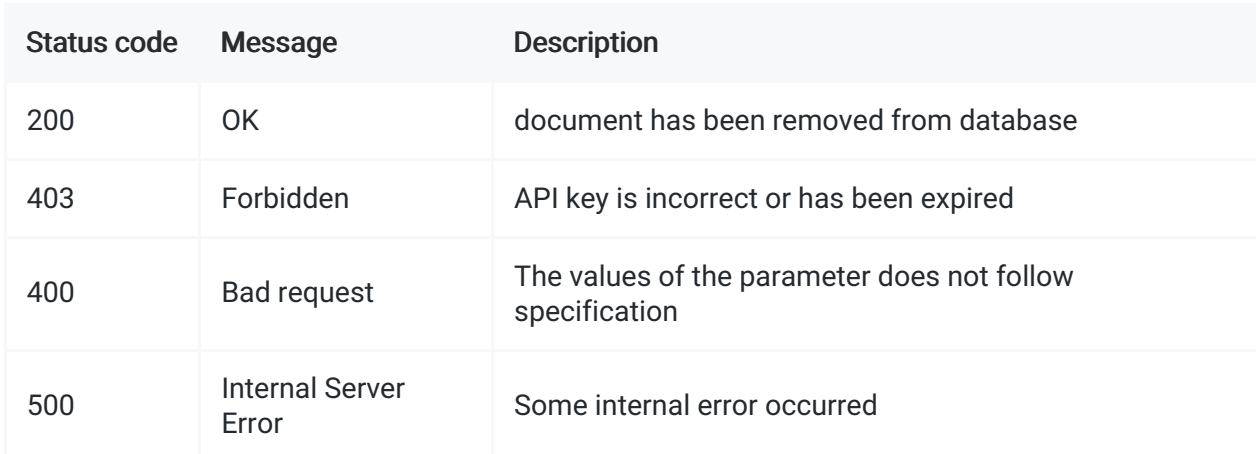

After the antiplagiarism report is ready, the system calls callback URL provided during document upload. In the request, the ID of the document is provided.

Sends: HTTP: POST "multipart/form-data"

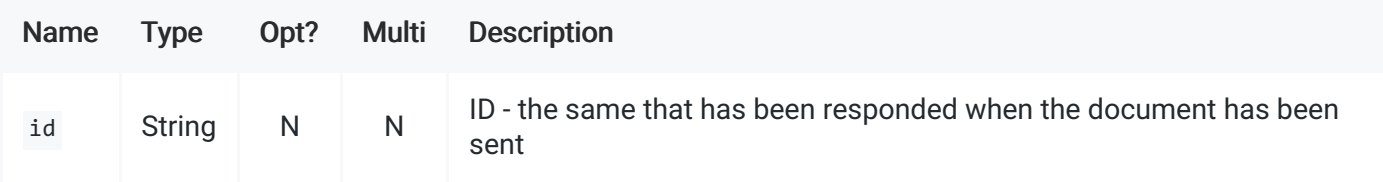

#### Report notification - response

Response the System is expecting from Client Application: Format: "application/json; charset=UTF-8"

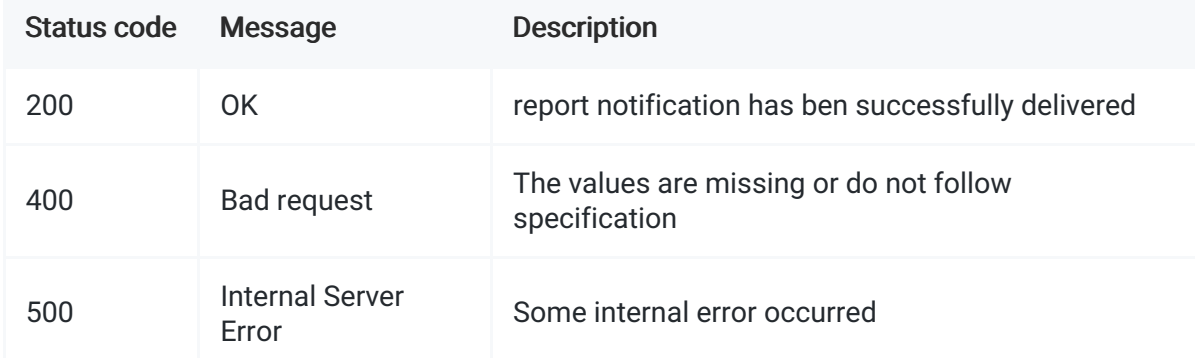

#### Message is a JSON formatted list of parameters:

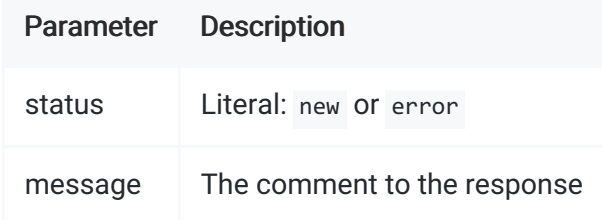

#### Example of successful response:

```
{
    "status": "new",
    "message": "Notification received"
}
```
#### Example of unsuccessful response:

```
{
    "status": "error",
    "message": "Access denied"
}
```
## Add document to reference database

#### Request

Entry point: POST http://lmsapi.plagiat.pl/api/v2/documents/add-to-database Consumes: "application/x-www-

form-urlencoded"

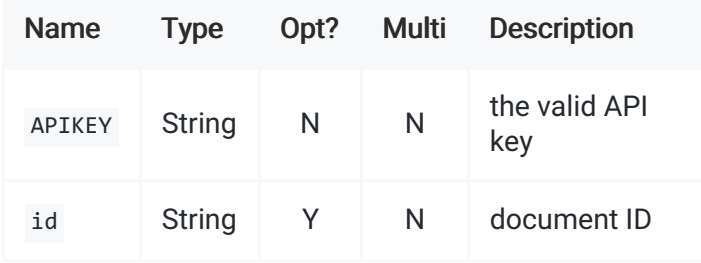

#### Response

Response: Format: "application/json; charset=UTF-8"

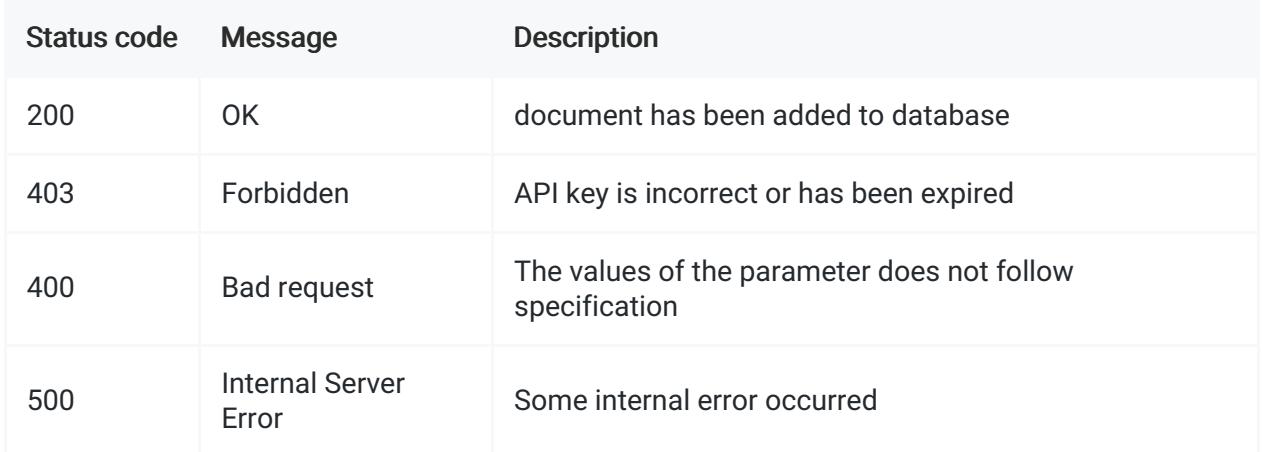

## Remove document from reference database

### Request

Entry point: POST http://lmsapi.plagiat.pl/api/v2/documents/remove-from-database Consumes: "application/xwww-form-urlencoded"

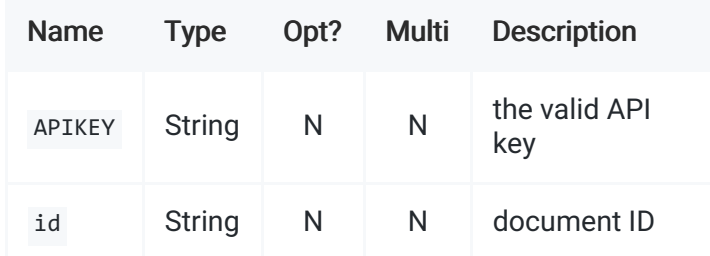

## Response

Response: Format: "application/json; charset=UTF-8"

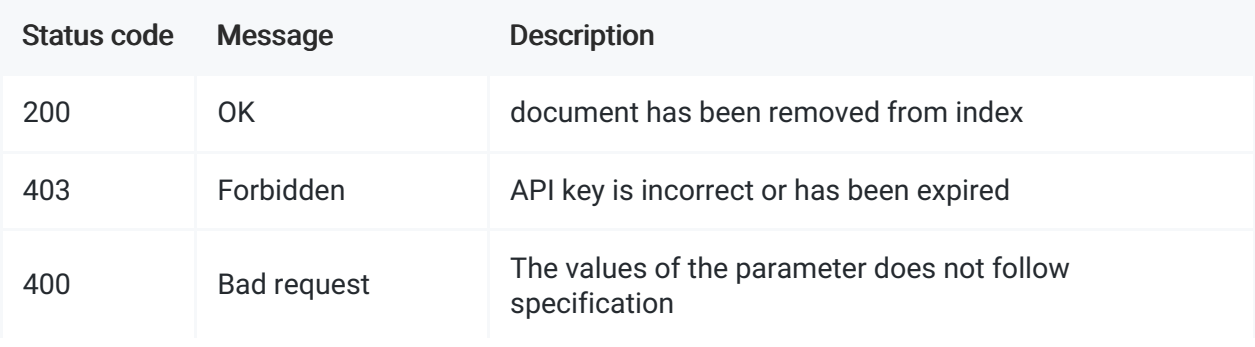

## Reject report

### Request

Entry point: POST http://lmsapi.plagiat.pl/api/v2/documents/reject Consumes: "application/x-www-formurlencoded"

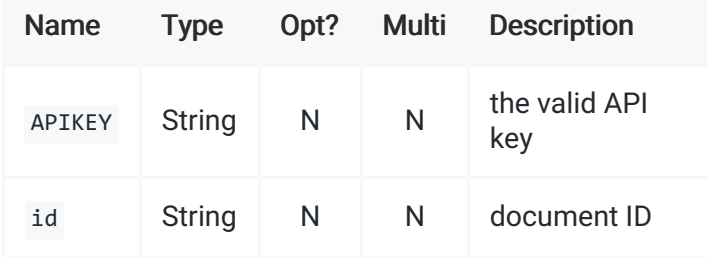

### Response

Response: Format: "application/json; charset=UTF-8"

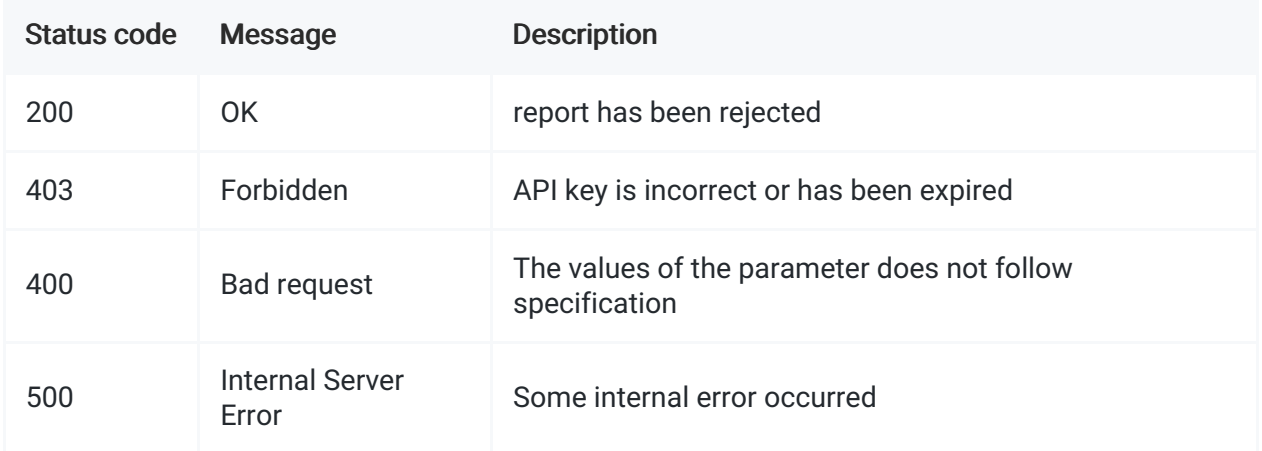

## Get document

## Request

Entry point: GET http://lmsapi.plagiat.pl/api/v2/documents

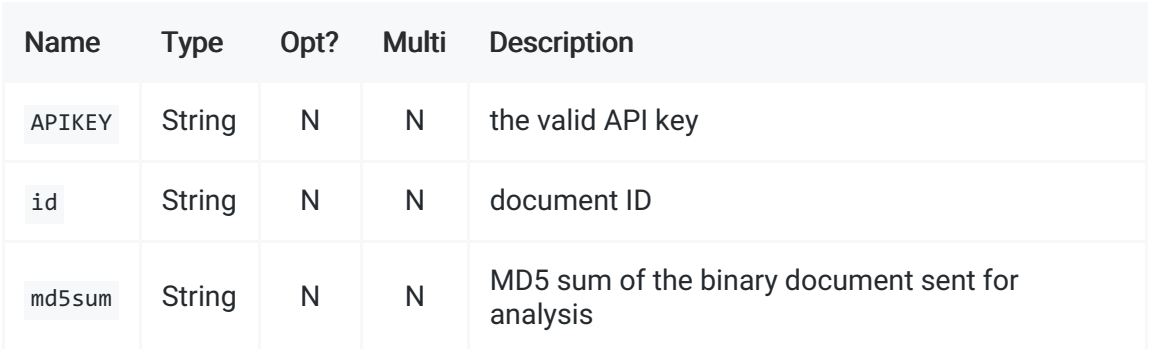

Document can be identified eithed by id or md5sum . At least one of those parameters should be provided.

## Response

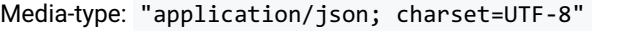

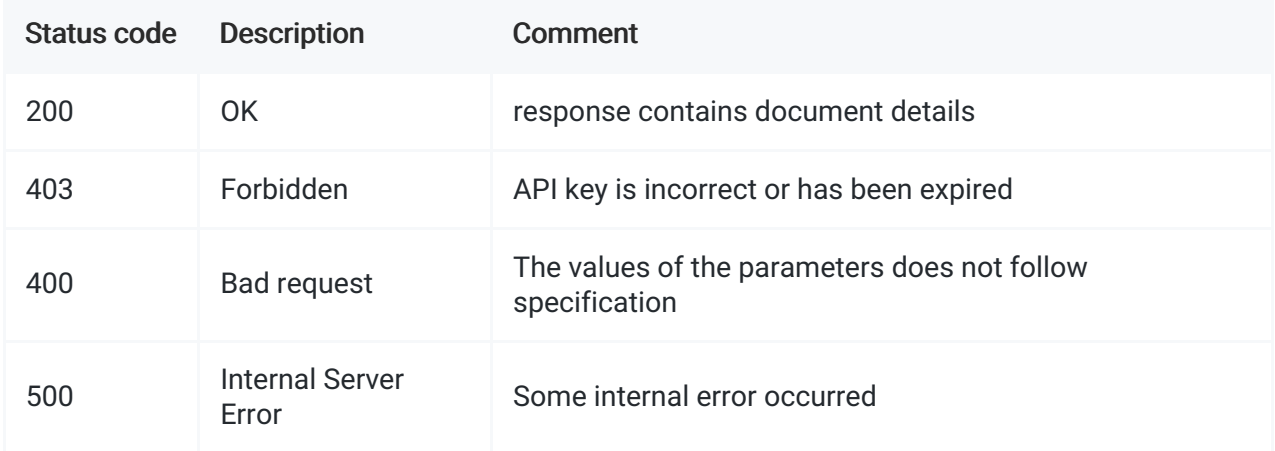

## Message is a JSON formatted list of parameters:

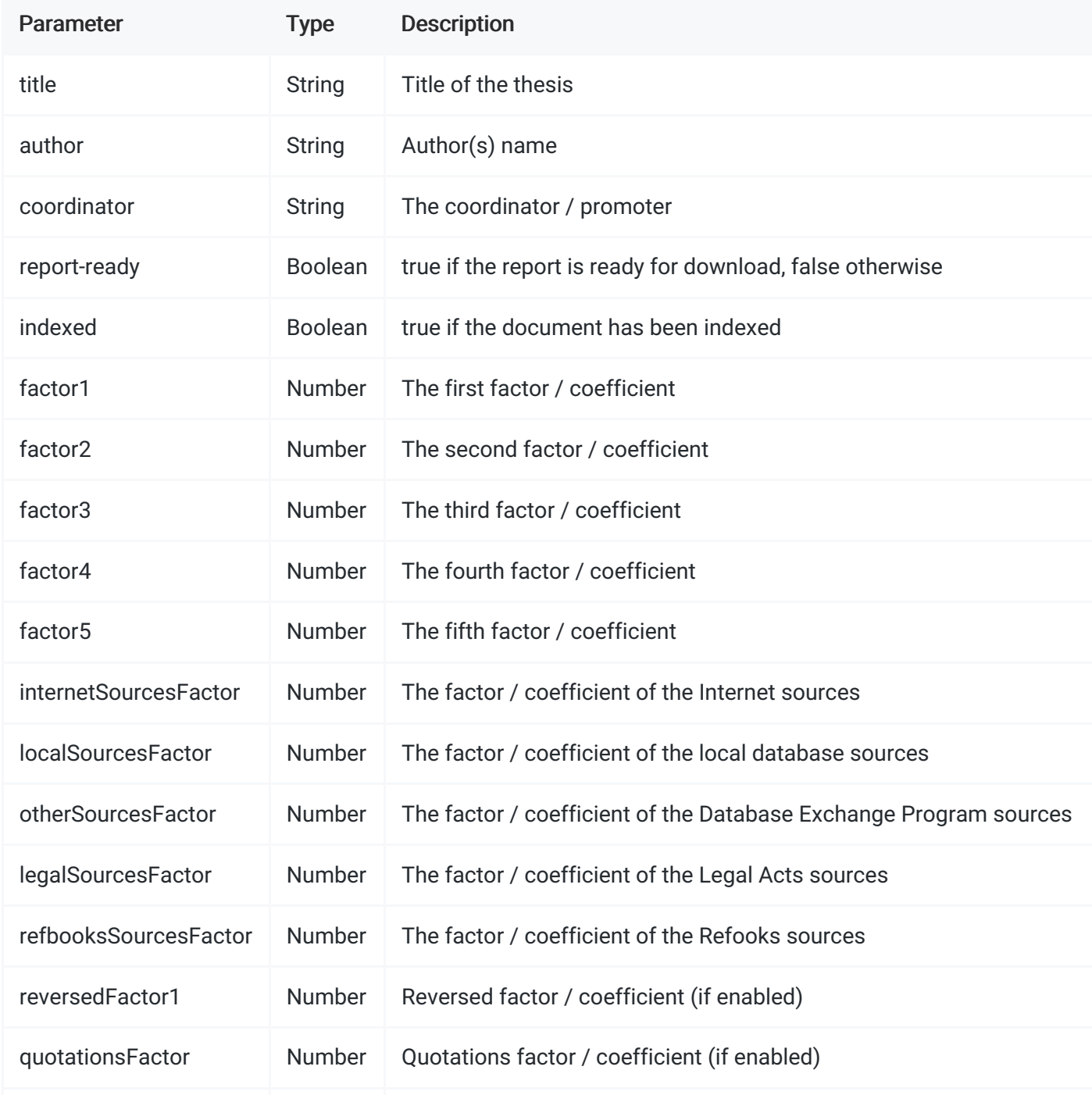

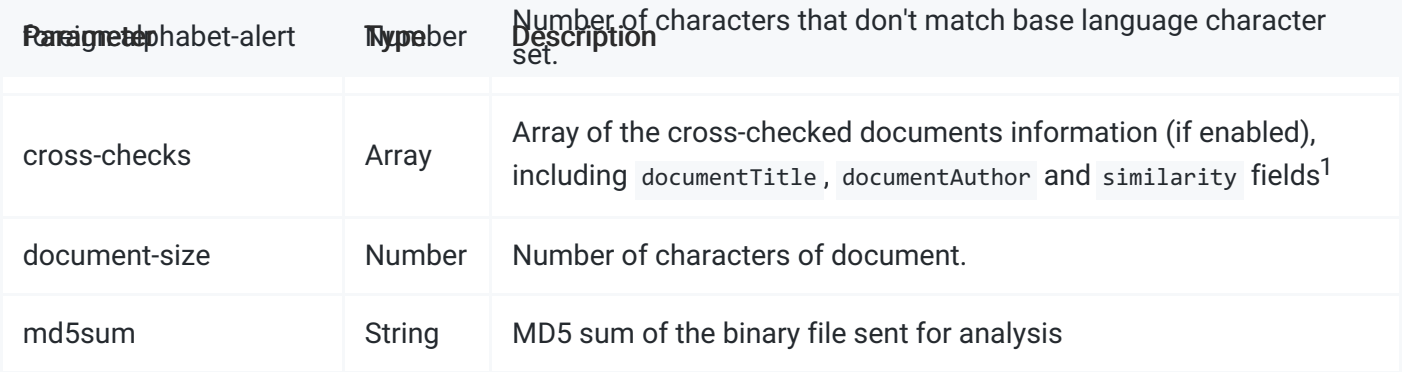

 $1$  cross-checks is present only when Assignments module is enabled AND assignmentId parameter has been passed when uploading the document AND there was another document with the same assignmentId parameter value uploaded to the system

Example of successful response:

```
{
    "title": "Test title",
    "author": "Test author",
    "coordinator": "Test person",
    "report-ready": true,
    "indexed": false,
    "factor1": 0.34,
    "factor2": 0.45,
    "document-size": 40235,
    "cross-checks": [
        {
            "documentTitle": "Other document 1",
            "documentAuthor": "John Smith",
            "similarity": 0.3237
        },
        {
            "documentTitle": "Other document 2",
            "documentAuthor": "John Marley",
            "similarity": 0
        }
    ]
}
```
Example of unsuccessful response:

```
{
    "message": "Unknown document ID"
}
```
## Get report

### Request

Entry point: GET http://lmsapi.plagiat.pl/api/v2/documents/report

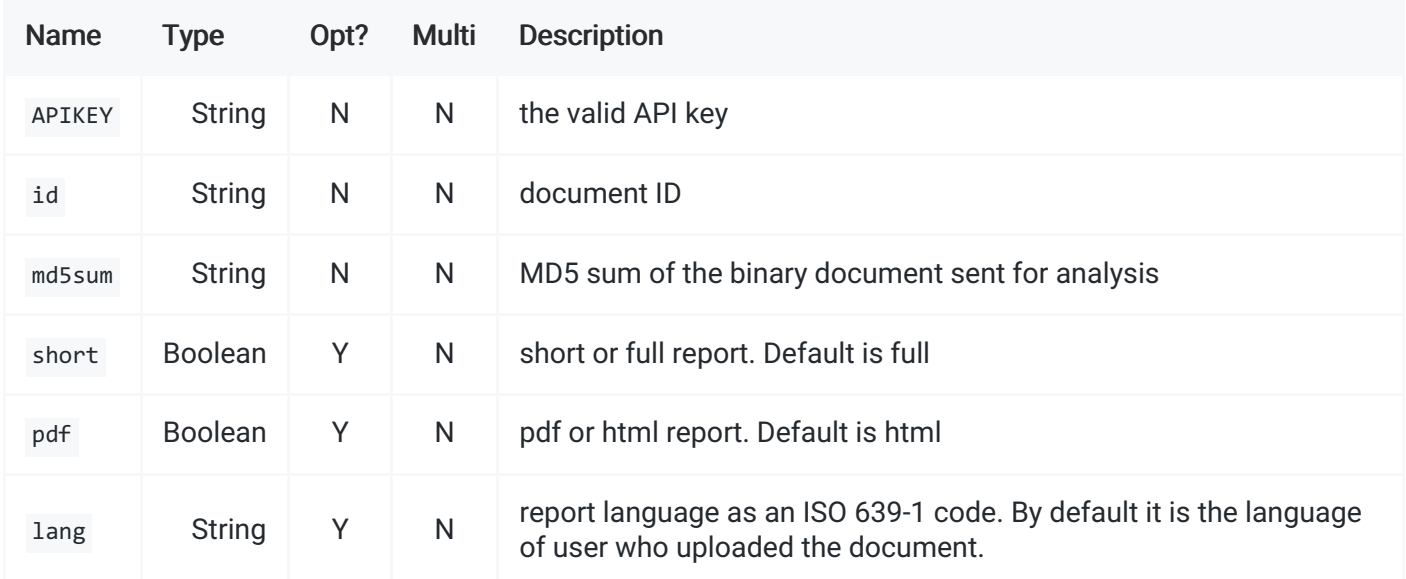

Document can be identified eithed by id or md5sum . At least one of those parameters should be provided.

#### Response

Media-type: - On success: "text/html; charset=UTF-8" or "text/pdf; charset=UTF-8" if parameter pdf was true - On failure: "application/json; charset=UTF-8"

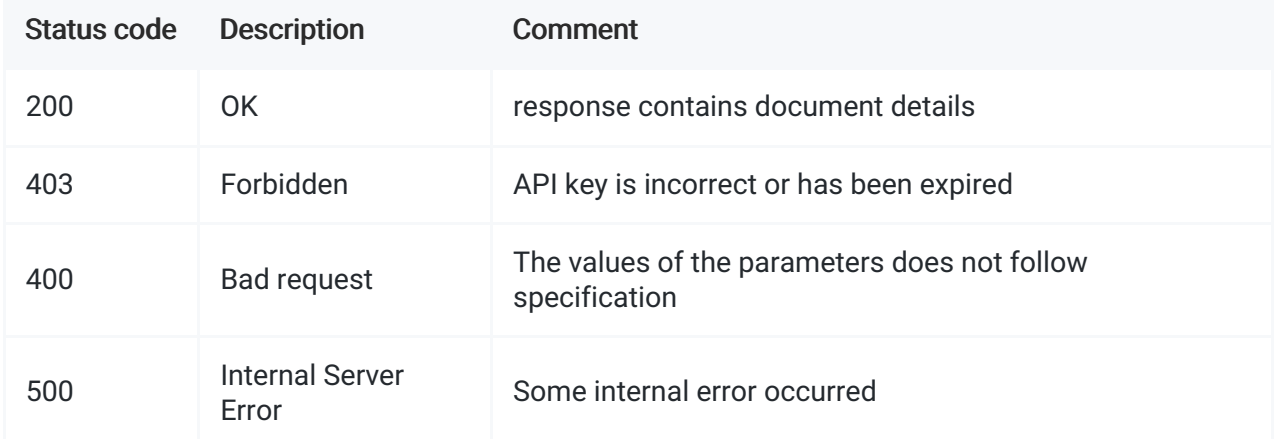

Message is a HTML document with the report

Example of unsuccessful response:

```
{
    "message": "Unknown document ID"
}
```
## Interactive report

#### Accessing report

The interactive report is accessible as a web application on address: https://lmsapi.plagiat.pl/report/. JSON Web Token is required for authorization. JWT should be passed as a query parameter auth .

Example:

window.location.href = 'https://lmsapi.plagiat.pl/report/?auth=eyJraWQiOiJyZXBvcnQyMDIwIiwiYWxnIjoiUlM

 $\blacktriangleright$ 

#### $\vert \vert$

#### Obtaining token

JWT can be obtained through REST service based on API Key. The JWT expires after 24 hours.

#### Request

Entry point: POST https://lmsapi.plagiat.pl/report/api/token Consumes: "application/json; charset=UTF-8"

#### JSON Fields:

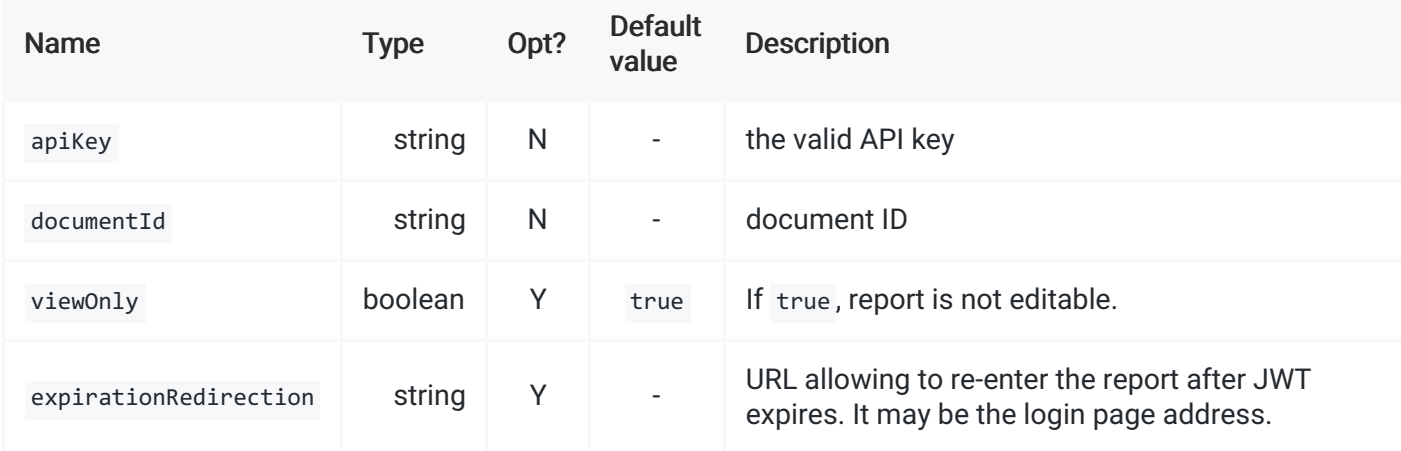

Example of a valid request body:

```
{
    "documentId": "7058048",
    "apiKey": "0d26a6d0-360f-11eb-adc1-0242ac120002",
    "viewOnly": true,
    "expirationRedirection": "http://xyz.com/document/4332/report"
}
```
#### Response

```
Media-type:
- On success: "text/html; charset=UTF-8"
- On failure: "application/json; charset=UTF-8"
```
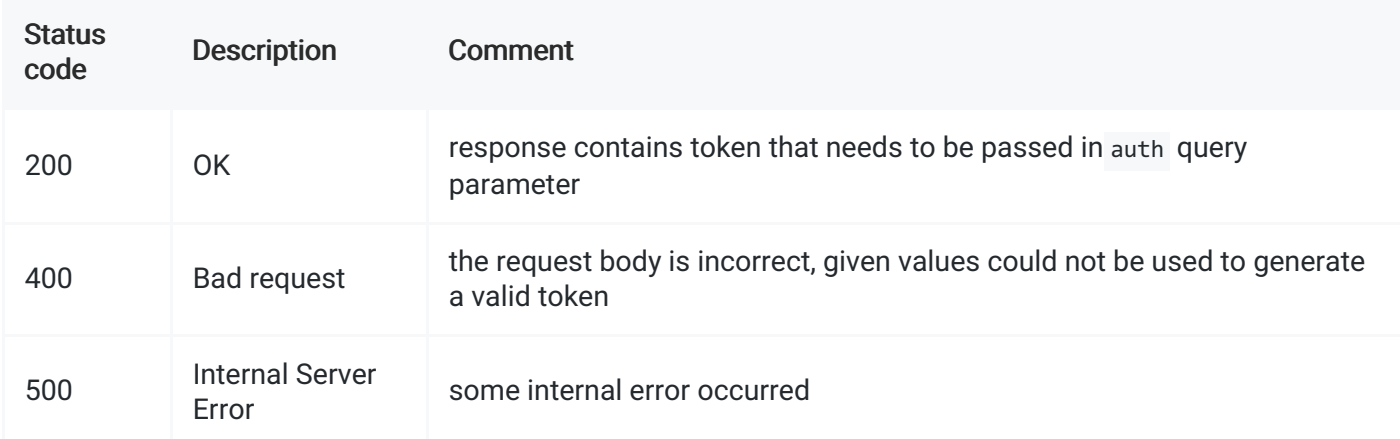

Example of successful response:

eyJraWQiOiJyZXBvcnQyMDIwIiwiYWxnIjoiUlMyNTYifQ.eyJkb2N1bWVudElkIjo3MDU3MTkyLCJleHAiOjE2MDY5MDI0NDAsInZ

 $\blacktriangleright$ 

```
\vert \cdot \vert
```
Example of unsuccessful response:

```
{
    "timestamp": "2020-12-01T10:28:45.774+00:00",
    "status": 400,
    "error": "Bad Request",
    "message": "Invalid documentId.",
    "path": "/api/token"
}
```
# Users Management

## Create user

Creating an user account.

### Request

Entry point: POST http://lmsapi.plagiat.pl/api/v2/users/create Consumes: "application/x-www-formurlencoded"

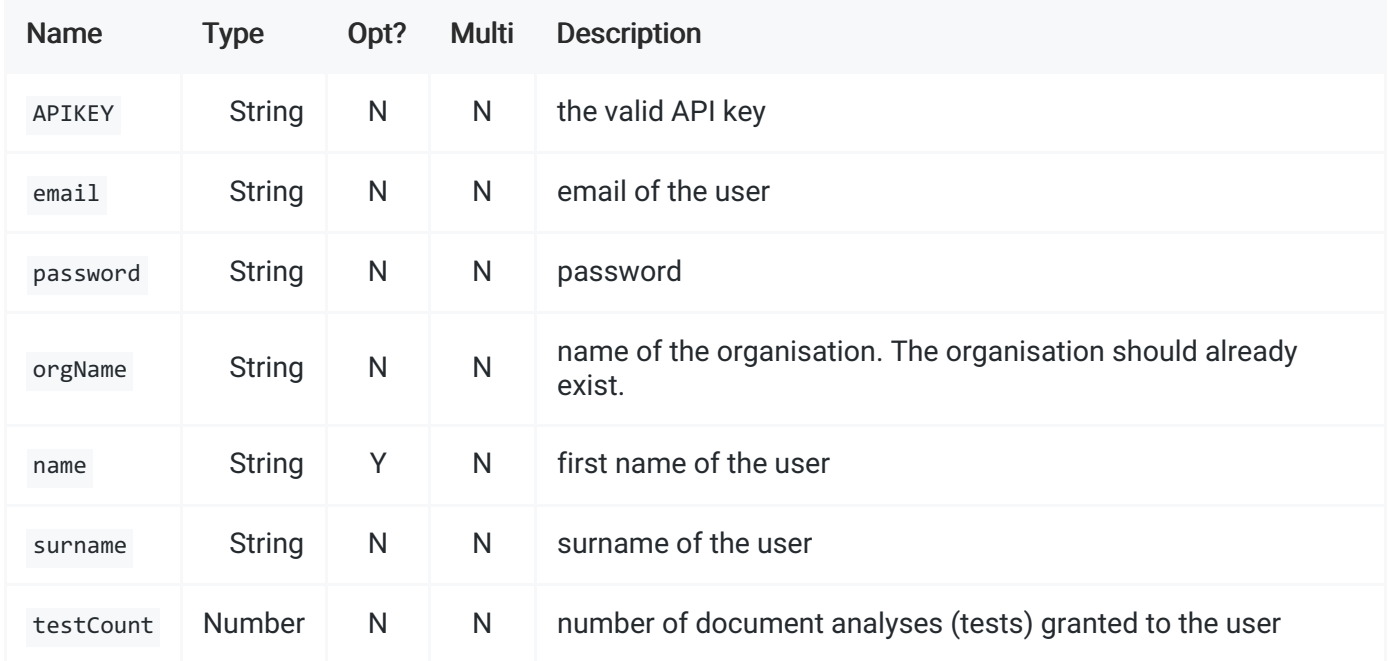

### Response

#### On success

When user has been created, HTTP code 200 is returned, content is empty.

#### On failure

When an error occurs, non-successful HTTP code is returned and the content contains JSON document with message field. The message contains description of the failure.

Format: "application/json; charset=UTF-8"

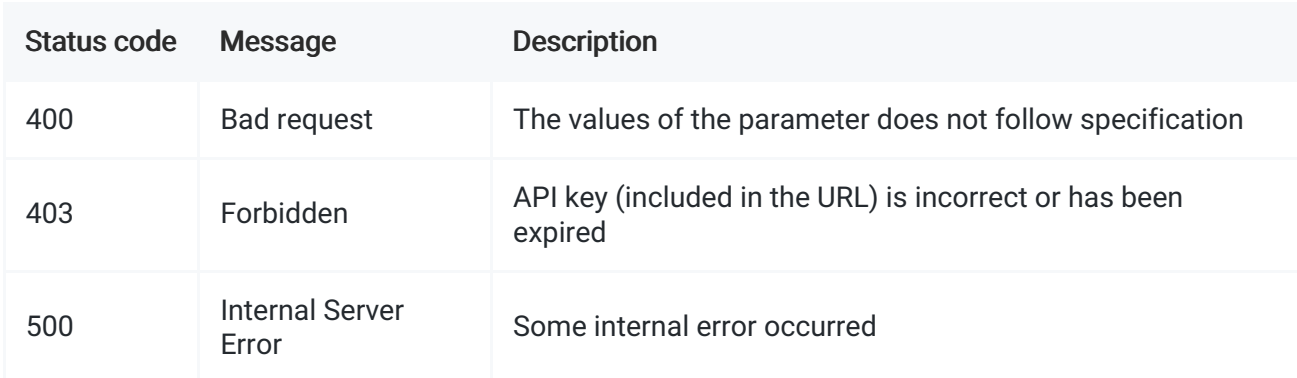

Example of unsuccessful response:

```
{
    "message": "Missing email"
}
```
## Update user

## Request

Entry point: POST http://lmsapi.plagiat.pl/api/v2/users/update Consumes: "application/x-www-formurlencoded"

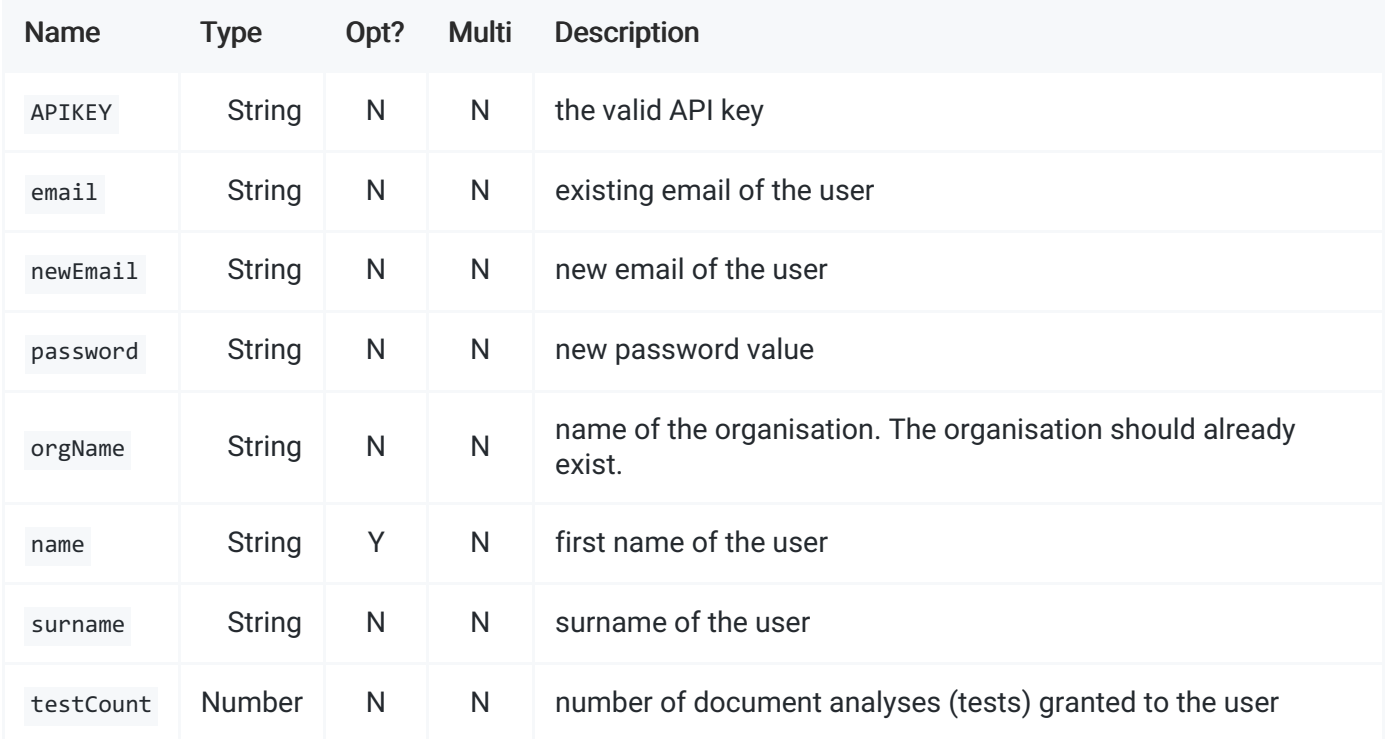

## Response

#### On success

When the user has been updated, HTTP code 200 is returned, content is empty.

#### On failure

When the error occurs, non-successful HTTP code is returned and the content contains JSON document with message field. The message contains a description of the failure.

```
Format: "application/json; charset=UTF-8"
```
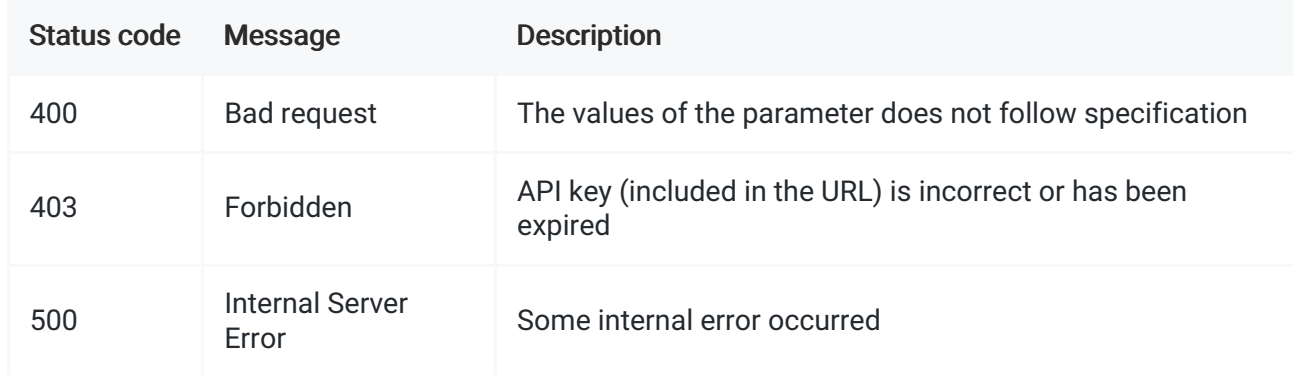

Example of unsuccessful response:

```
{
    "message": "Missing email"
}
```
## Delete user

#### Request

Entry point: DELETE http://lmsapi.plagiat.pl/api/v2/users Consumes: "application/x-www-form-urlencoded" Authorisation: only APIKEY with account privileges

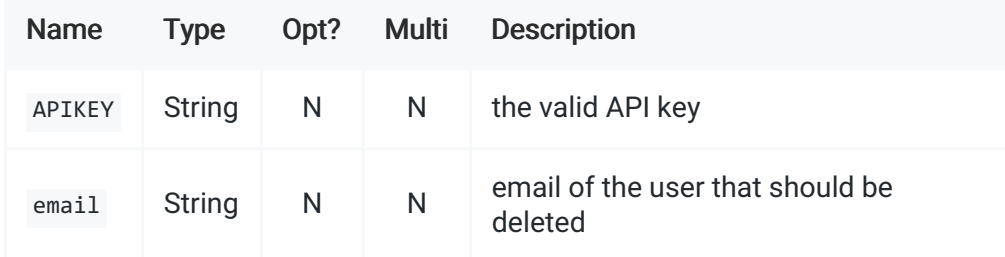

#### Response

#### On success

When user has been deleted, HTTP code 200 is returned, content is empty.

#### On failure

When the error occurs, non-successful HTTP code is returned and the content contains JSON document with message field. The message contains a description of the failure.

Format: "application/json; charset=UTF-8"

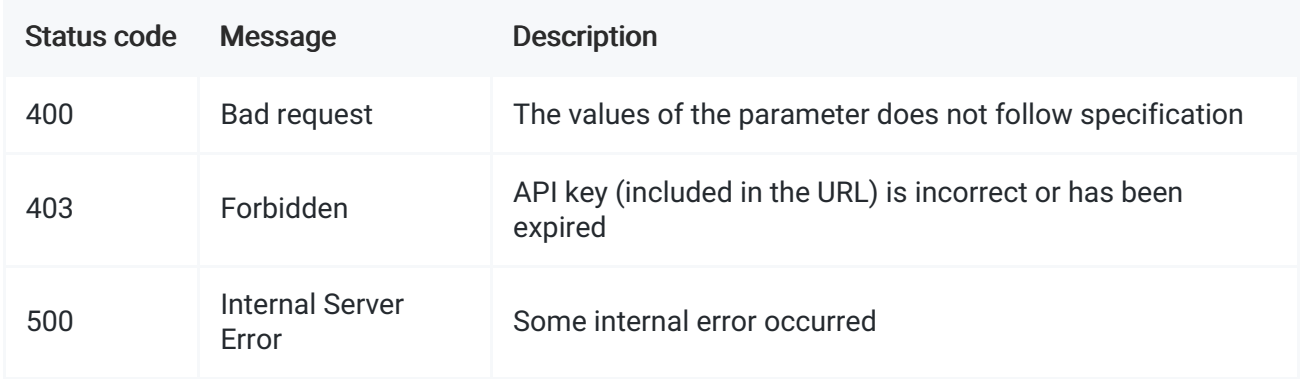

Example of unsuccessful response:

```
{
    "message": "Missing email"
}
```
## Get user

## Request

### Entry point: GET http://lmsapi.plagiat.pl/api/v2/users

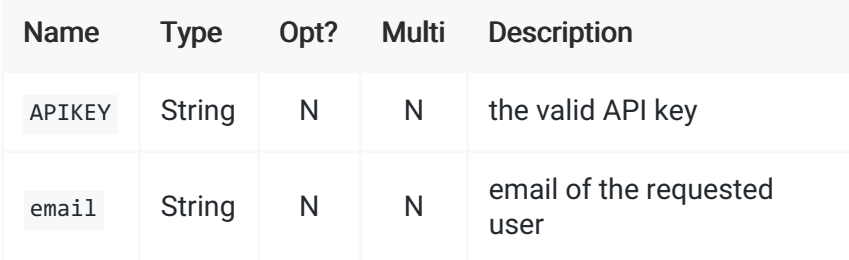

## Response

#### On success

On success HTTP code 200 is returned, and the content contains a JSON formatted list of parameters:

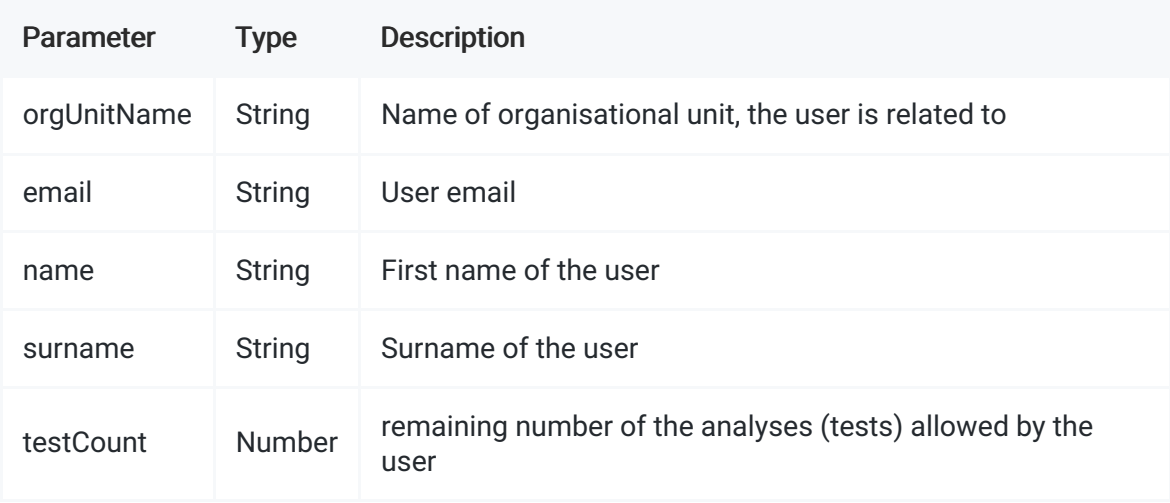

Example of successful response:

```
{
    "orgUnitName": "Department of Economics",
    "email": "john.smith@university.com",
    "name": "John",
    "surname": "Smith",
    "testCount": 35
}
```
#### On failure

When the error occurs, non-successful HTTP code is returned and the content contains JSON document with message field. The message contains a description of the failure.

Format: "application/json; charset=UTF-8"

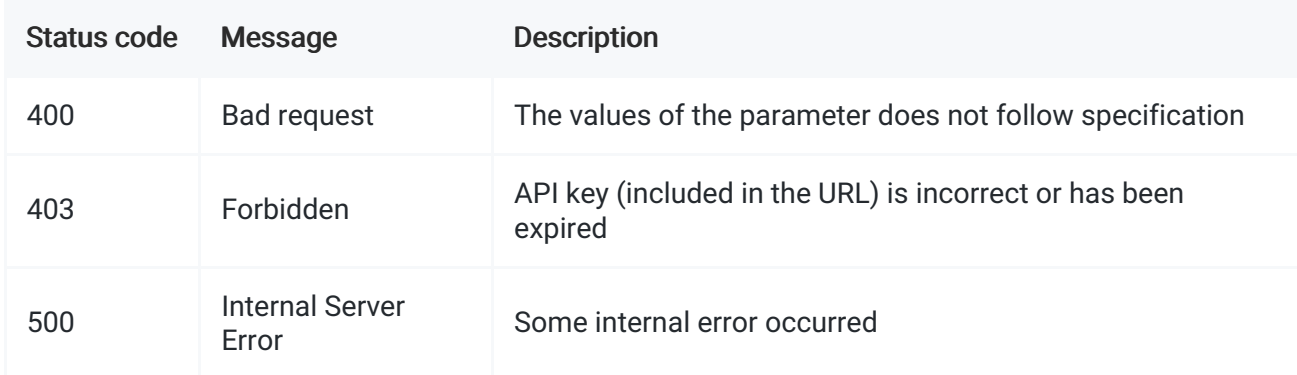

```
Example of unsuccessful response:
```

```
{
    "message": "Missing email"
}
```
## List users

## Request

```
Entry point: GET http://lmsapi.plagiat.pl/api/v2/users/list
```
Query parameters:

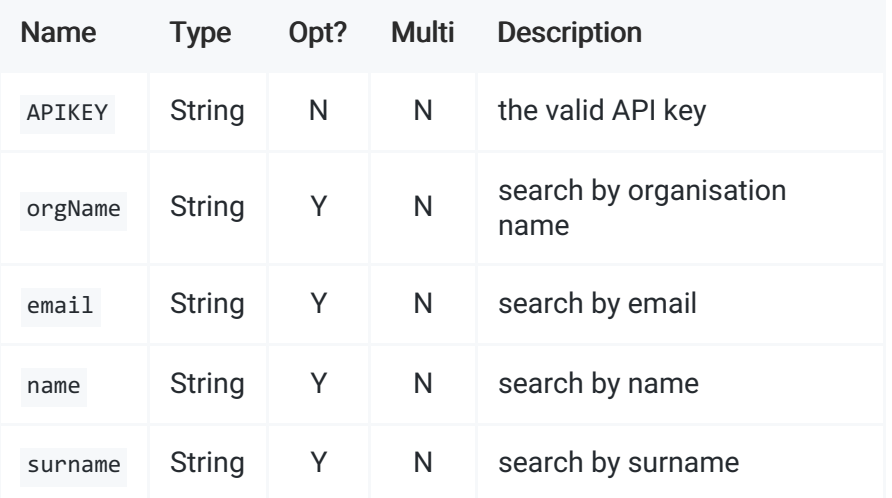

### Response

#### On success

On success HTTP code 200 is returned, and the content contains a JSON with one entry users that contains the list of following parameters for each of users found:

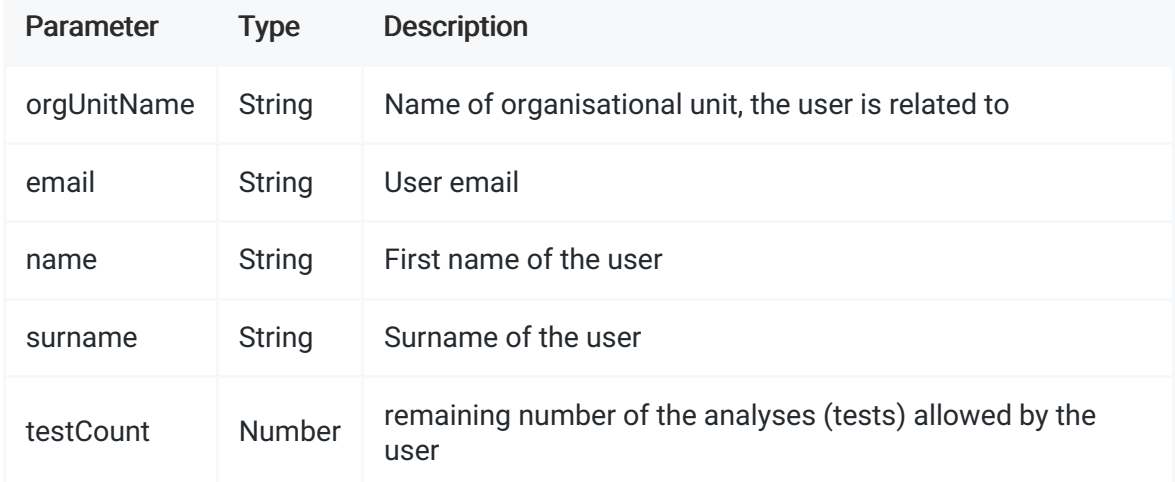

#### Example of successful response:

```
{ "users" : [
    {
        "orgUnitName": "Department of Economics",
        "email": "john.smith@university.com",
        "name": "John",
        "surname": "Smith",
        "testCount": 35
    }, {
        "orgUnitName": "Department of Economics",
        "email": "tom.bradley@university.com",
        "name": "Tomas",
        "surname": "Bradley",
        "testCount": 12
    }
    ]
}
```
#### On failure

When the error occurs, non-successful HTTP code is returned and the content contains JSON document with message field. The message contains a description of the failure.

Format: "application/json; charset=UTF-8"

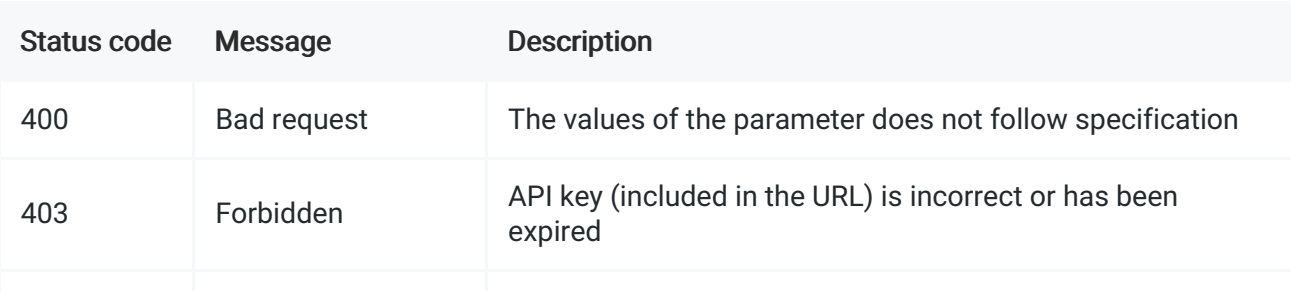

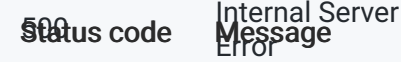

Example of unsuccessful response:

```
{
    "message": "Missing APIKEY"
}
```
# Organisation management

## Create organisation

### Request

Entry point: POST http://lmsapi.plagiat.pl/api/v2/orgs/create Consumes: "application/x-www-formurlencoded"

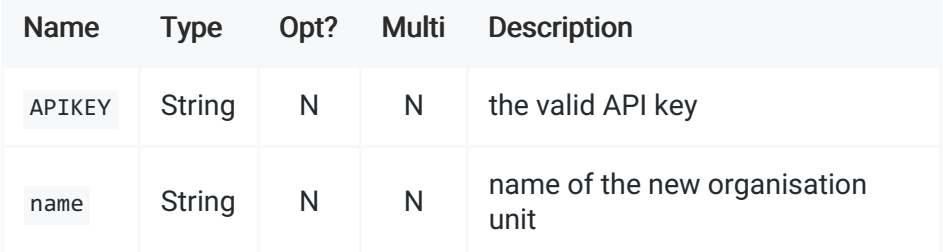

## Response

#### On success

When the organisation unit has been created, HTTP code 200 is returned, content is empty.

#### On failure

When the error occurs, non-successful HTTP code is returned and the content contains JSON document with message field. The message contains a description of the failure.

Format: "application/json; charset=UTF-8"

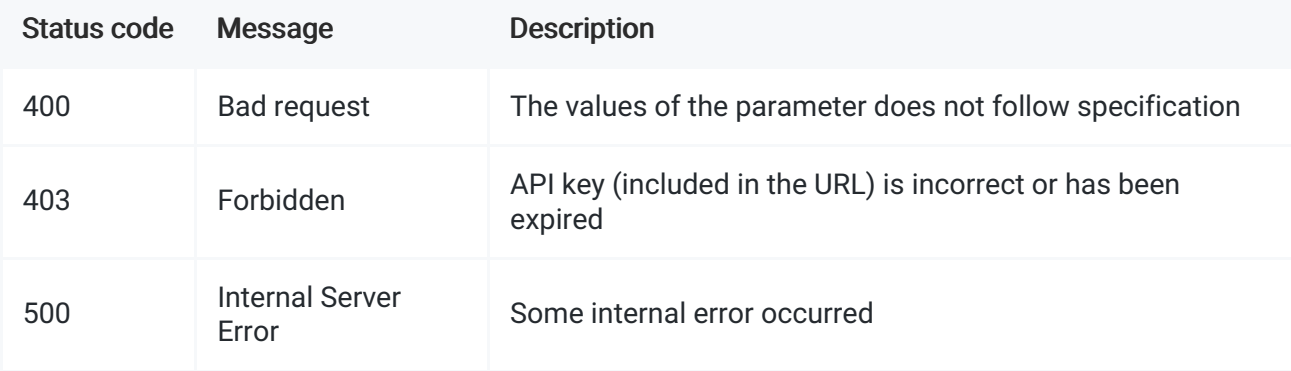

Example of unsuccessful response:

## Update organisation

## Request

Entry point: POST http://lmsapi.plagiat.pl/api/v2/orgs/update Consumes: "application/x-www-formurlencoded"

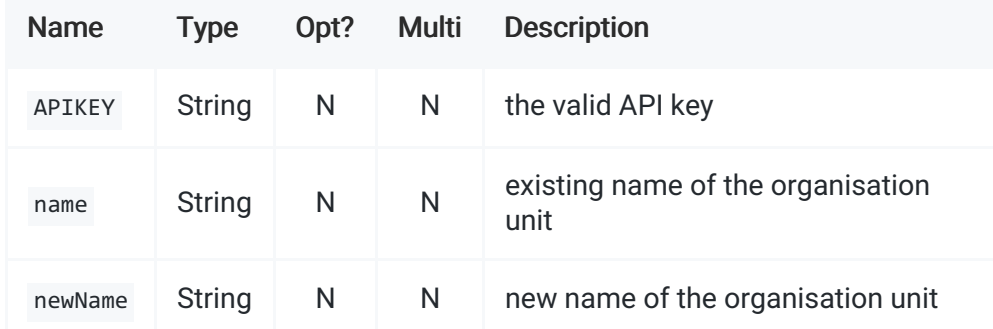

### Response

#### On success

When the organisation unit has been updated HTTP code 200 is returned, content is empty.

### On failure

When the error occurs, non-successful HTTP code is returned and the content contains JSON document with message field. The message contains a description of the failure.

Format: "application/json; charset=UTF-8"

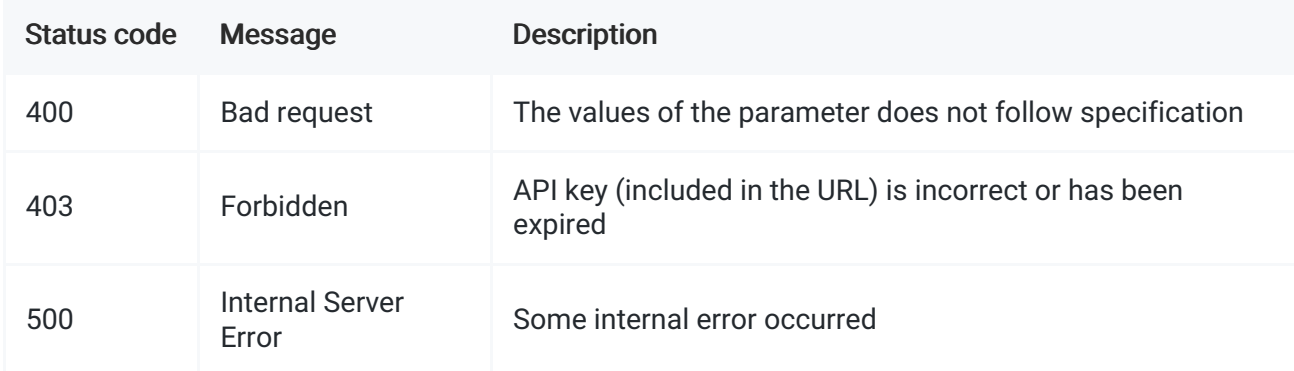

Example of unsuccessful response:

```
{
    "message": "Missing name"
}
```
## Delete organisation

### Request

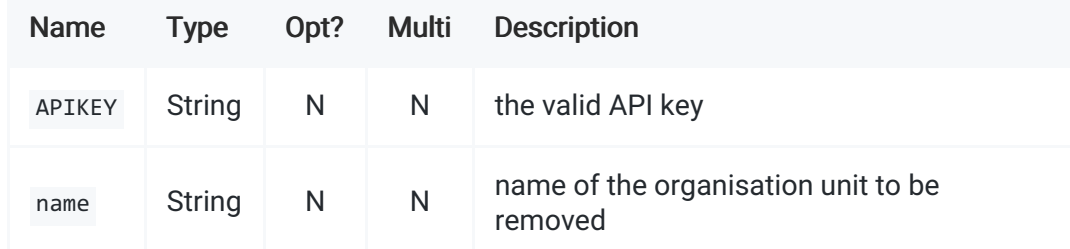

Entry point: DELETE http://lmsapi.plagiat.pl/api/v2/orgs Consumes: "application/x-www-form-urlencoded"

#### Response

#### On success

When the organisation unit has been deleted HTTP code 200 is returned, content is empty.

#### On failure

When the error occurs, non-successful HTTP code is returned and the content contains JSON document with message field. The message contains a description of the failure.

Format: "application/json; charset=UTF-8"

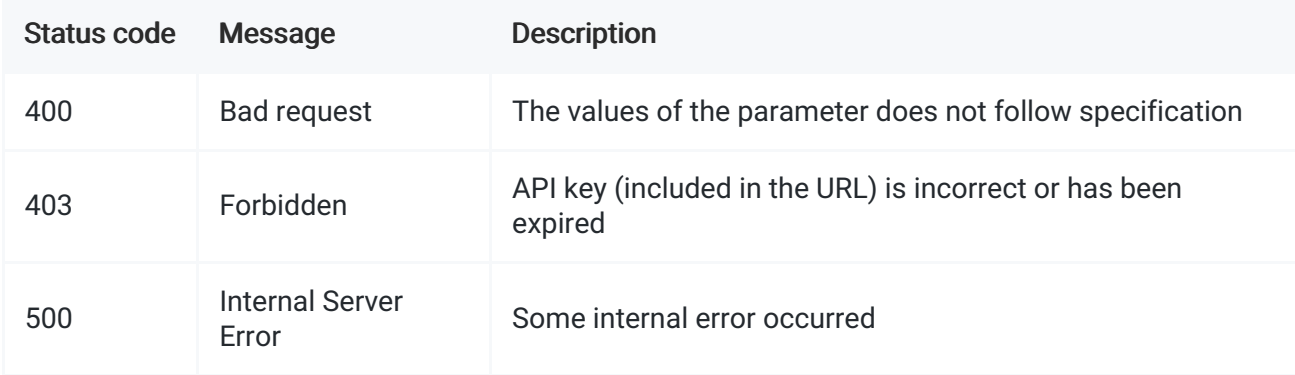

#### Example of unsuccessful response:

```
{
    "message": "Missing name"
}
```
## Get organisations

#### Request

Entry point: GET http://lmsapi.plagiat.pl/api/v2/orgs

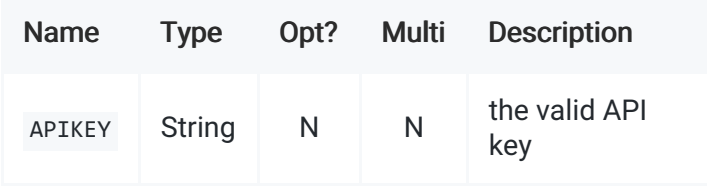

### Response

#### On success

On success HTTP code 200 is returned, and the content contains a JSON formatted list of parameters:

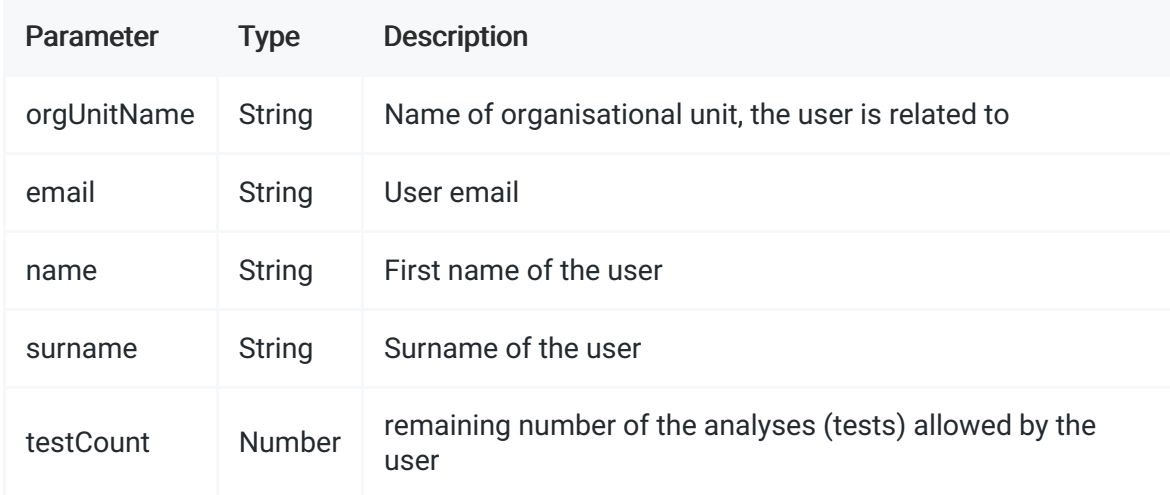

Example of successful response:

```
{
    "orgUnitName": "Department of Economics",
    "email": "john.smith@university.com",
    "name": "John",
    "surname": "Smith",
    "testCount": 35
}
```
(c) 2017 Plagiat.pl